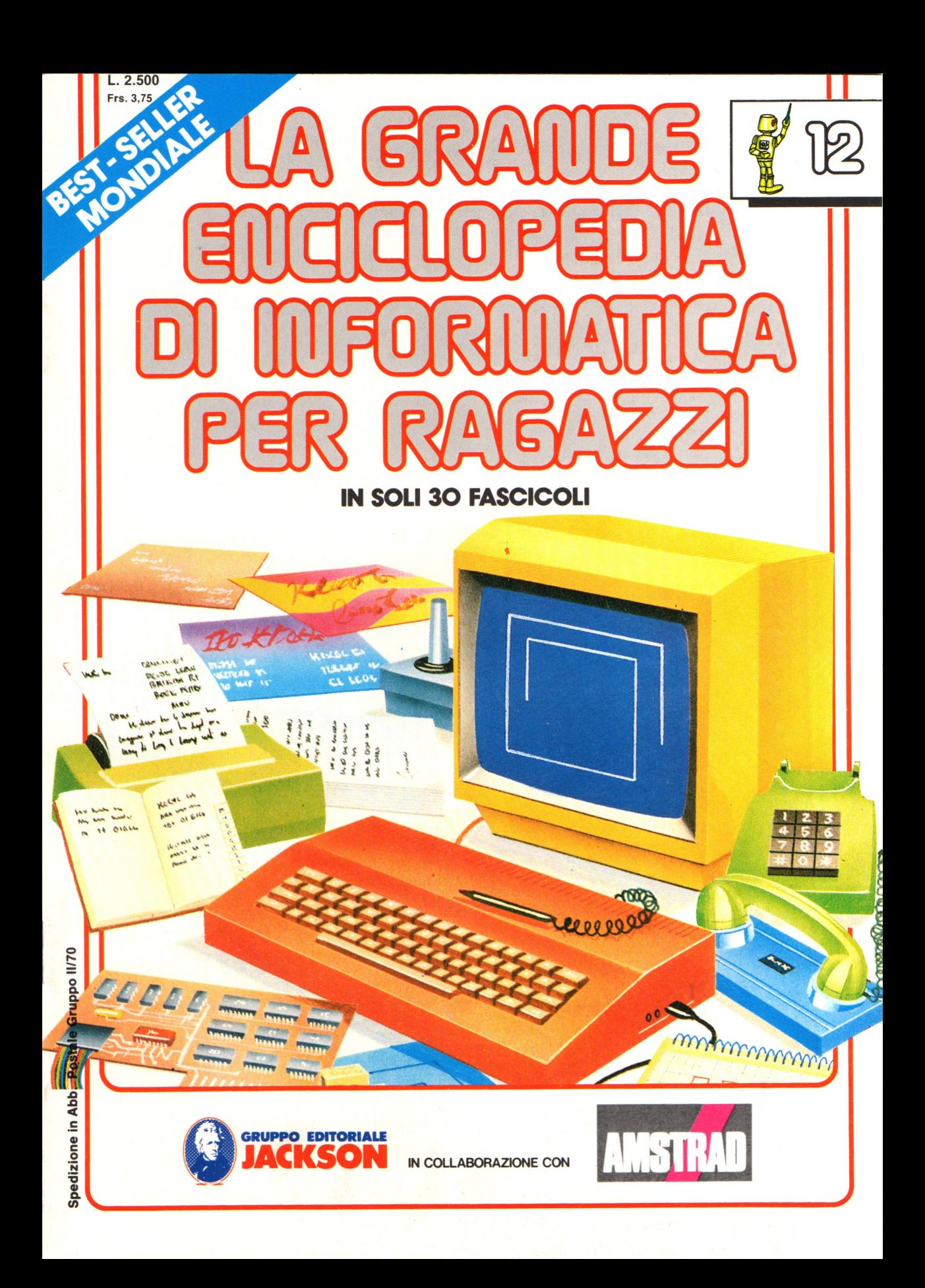

#### **Direttore responsabile**  Paolo Reina

**Direttore di divisione:**  Roberto Pancaldi

**Autori:**  Judy Tatchell, Nick Cutler,

Lisa Watts, Mike Wharton, Ian Graham,

Brian Reffin Smith, Lisa Watts,

Tony Fotter, Ivor Guild,

Bill Bennett, Judy Tatchell,

Ian Graham, Lynn Myring,

Jenny Tyler,

Helen Davies, Mike Wharton,

Lee Howarth, Judy Tatchell,

**Revisione e adattamento:**  Martino Sangiorgio

**Coordinamento editoriale:**  Renata Rossi

**Progetto grafico:**  Sergio Mazzali

**Distribuzione:**  SODIP - Milano

**Stampa:**  Vela - WEB - Vigano di Gaggiano (MI)

#### **Direzione e Redazione:**

Via Rosellini, 12 - Milano (20124) - Tel. 02/6880951 (5 linee) © Copyright per l'edizione originale - Usborne Publishing Ldt. © Copyright per l'edizione italiana - Gruppo Editoriale Jackson 1989 Autorizzazione alla pubblicazione: richiesta Spedizione in abbonamento postale Gruppo II/70 (autorizzazione della Direzione Provinciale delle PPTT di Milano) Prezzo del fascicolo L. 2.500

I numeri arretrati saranno disponibili per 1 anno dal completamento dell'opera e potranno essere richiesti direttamente all'Editore a L. 3.000 (sovrapprezzo di L. 10.000 per spese d'imballo e spedizione).

I versamenti vanno indirizzati a:

**Gruppo Editoriale Jackson S.p.A. Via Rosellini, 12 - 20124 Milano** 

mediante emissione di assegno bancario oppure utilizzando il C.C. Postale N. 11666203.

Non vengono effettuate spedizioni in contrassegno.

Gaby Waters, Graham Round,

Nick Cutler, Gaby Waters,

Brian Reffin Smith,

Judy Tatchell, Lee Howarth,

Cherry Evans, Lee Howarth

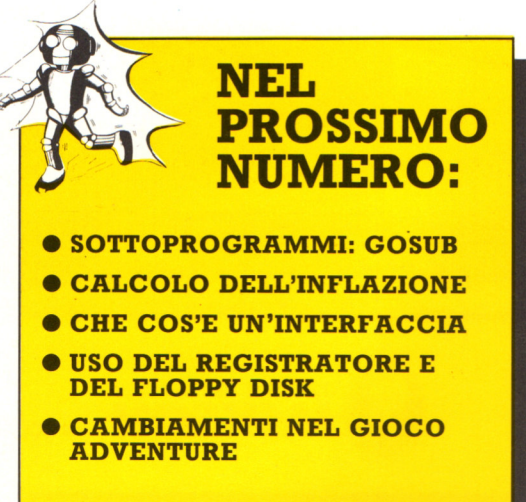

## Programma per comporre poesie

Nelle pagine che seguono vedrai come scrivere un programma per comporre poesie. Qui sotto puoi trovare gli elementi che costituiscono un "computer di carta" per comporre poesie, con il relativo programma.

![](_page_2_Figure_3.jpeg)

Il programma per il computer di carta sembra quasi scritto in BASIC, ma su un vero computer non funzionerebbe. Le parole variabili e i righi fissi per la poesia sono "memorizzate" su fogli di

#### **I** Traduzione del programma in **BASIC**

![](_page_2_Figure_6.jpeg)

120 END

La maggior parte del programma è facilmente traducibile in BASIC; solo le righe 50 e 80 sono piú difficili. Il computer

carta e il programma dice quale scegliere. La ruota con i numeri è un generatore di numeri casuali per ottenere valori fra uno e quattro.

![](_page_2_Picture_10.jpeg)

Queste righe generano variabili vuote.

Le righe 30 e 40 tengono il conto del numero di righe di dati che il computer ha selezionato.

Le righe 50 e 80 non sono ancora in BASIC.

La riga 60 tiene il conto del numero dei dati costituiti da parole.

Fornisce un numero casuale fra 1 e 4.

Le righe 90 e 100 rimandano il computer a scegliere un'altra riga.

ha bisogno di un modo per memorizzare e scegliere i righi e le parole necessari per ciascun verso della poesia.

### 2 Come fornire i dati al computer

```
50 READ A$
180 DATA C'ERA UNA GIOVANE
    CHE LA SUA
190 DATA UNA NOTTE SENZA STELLE
    E POI DIVENTO'
```
![](_page_3_Picture_2.jpeg)

Per fornire al computer i righi e le parole puoi usare READ...DATA. Ogni volta che il computer esegue l'istruzione READ prende un elemento dalla riga con DATA e lo immagazzina nella variabile.

Puoi immagazzinare tutti i dati in una variabile chiamata A\$. Una variabile che contiene piú di un dato è la "matrice" e ciascun dato viene indicato da un numero. es.: READ A\$(3) dà LA SUA.

![](_page_3_Picture_5.jpeg)

Una variabile può anche contenere diversi righi e puoi immagazzinare tutte le parole in una variabile come questa, chiamata matrice bidimensionale. Qui ciascun dato viene richiamato tramite il numero della fila e della colonna in cui è.

cosí che READ B, \$(4,2) dà NEL CATINO e READ B.\$(6.3) dà CON MARCO. Nelle matrici puoi immagazzinare anche i numeri, usando una variabile numerica, per esempio N(5,7).

 $2.3$ 

DIPINGEVA

#### **4 Inserimento dei dati nelle** variabili

```
10 FOR I=1 TO 7 ]
                   - I è il numero di riga
20 FOR J=1 TO 4\frac{1}{2} Jè il numero di colonna
 30 READ B$(I,J)
 40 NEXT J
 50 NEXT I
 60 DATA FIORENTINO, PERUGINO,
    ALESSANDRINO, VIAREGGINO
 70 DATA, AVVOLGEVA, COPRIVA, DIPINGEVA, LEGAVA
 80 DATA TESTA, MANO, GATTA, ZIA
 90 DATA IN UN TINO, NEL CATINO, SUL PATINO, NEL RETINO
100 DATA SE NE ANDO', SCOPPIO', BRILLO', SPARO'
110 DATA CON UN SALTO, NEL PARCO, CON MARCO, STUPITO
120 DATA FANTINO, ALPINO, TERZINO, PADRINO
```
Per inserire ciascun dato nella variabile devi poter modificare i numeri fra parentesi che seguono READ. Lo puoi fare per mezzo di loop. B chiede un nido di loop come mostrato sopra: un loop I per il numero di riga e uno J per quello di colonna. Per ogni esecuzione del loop I, il loop J viene ripetuto quattro volte, una per ciascuna colonna di una fila.

#### **SOLUZIONI**

#### **Ancora sui caratteri (pag. 140)**

#### **Giochi di lettere**

10 FOR K=65 TO 90

Questi sono i numeri ASCII per stampare l'alfabeto.

2 10 FOR K=97 TO 122  $20$  PRINT CHR\$  $(K)$ : 30 NEXT K

Questi sono i numeri per stampare l'alfabeto con lettere minuscole. In alcuni computer, che non stampano le minuscole , questi numeri sono usati per un altro gruppo di lettere maiuscole.

3 10 LET R=INT(RND(1)#26+65)<br>20 PRINT CHR\$(R);" "; 30 GOTO 10

Questo è il modo piú semplice per stampare una serie di lettere a caso.

#### **Confrontate le lettere**

10 INPUT X\$ ,Y\$ 20 IF X\*<Y\* THEN PRINT X\*;" PRECEDE ";Y\* 30 IF Y \*< X\* THEN PRINT Y \*; " PRECEDE "; X\* **40 GOTO 10** 

Se il vostro computer accetta solo una variabile dopo INPUT, usate due righe di INPUT distinte.

#### **Convertitore di caratteri**

 $50$  IF  $X$ \$>="a" AND  $X$ \$<="z" THEN PRINT CHR  $$ (ASE(X*) - 32)$ ; 60 IF X\$>="A" AND X\$<="Z" THEN PRINT CHR  $$ (ASE(X*) +32)$ ;

Il numero mancante nelle righe 50 e 60 è 32. Questo rappresenta la differenza tra i numeri di codice delle lettere maiuscole e quelli delle lettere minuscole. Date uno sguardo al vostro manuale.

#### **Programmi di scrittura in codice (pag. 141) Scrittore in codice segreto**

Ecco il programma completo con inseriti i simboli e le lettere mancanti.

> 10 PRINT "QUAL′E′ IL TUO MESSAGGIO "<br>20 INPUT M≸ 20 INPUT M\$<br>30 FOR J=1 TO LEN(M\$)<br>40 LET X=ASC(MID\$(M\$,J,1)) 50 IF X<65 OR K>90 THEN LET N=X:GOTO 100 60 IF INT(J/2)=J/2 THEN LET N=X+1 00 IF INT(J/2)(OJ/2 THEN LET N=X-1<br>80 IF NK65 THEN LET N=N+26<br>90 IF N)90 THEN LET N=N-26 100 PRINT CHR\$(N); 110 NEXT J

#### **Codice inverso**

10 INPUT "MESSAGGIO "; M\$ 20 FOR J=l TO LEN<MS ) STEP 2 30 PRINT MID\$(M\$,J+1,1);<br>40 PRINT MID\$(M\$,J,1); 50 NEXT J

Siep 2 fa contare il computer di due in due. Ogni volta che il ciclo si ripete, il computer stampa sullo schermo il secondo carattere  $(I+1)$  di una coppia di caratteri, seguito dal primo (J).

Le righe 60-70 controllano se la variabile di ciclo J è pari o dispari, dividendo J per 2 e usando INT per trasformarla in un numero intero. Il computer verifica poi se il risultato uguaglia J/2; se cosi è, J è un numero pari.

#### **Codice con il numero chiave**

Per questo programma usate quello del Codice segreto ed inserite delle righe per introdurre un numero segreto. Dovrete poi cambiare la riga 60 per aggiungere il numero chiave (K) al codice (X) ASCII per ogni carattere; cancellate la riga 70.

- 25 PRINT "QUAL'E' IL NUMERO SEGRETO" 27 INPUT K
- 60 LET N=X+K
- 70 CANCELLATE QUESTA RIGA.

#### **Codice del ciclo**

Programma simile a quello del Codice segreto; ma alla riga 60 dovrete aggiungere la variabile

#### Decodificatore del codice del ciclo

Decodificatore del codice del ciclo<br>Programma decodificatore: cambiate la riga 60.

![](_page_4_Picture_33.jpeg)

## **.Altri usi del persona!**

I persona! computer vengon usati per lavori di ogni tipo. Sono piccoli e potenti e possono lavorare su qualsiasi informazione che sia stata trasformata in linguaggio macchina. Nei calcoli e nell'elaborazione sono molto piú veloci degli esseri umani; possono immagazzinare molte informazioni in uno spazio ridotto e, hanno memorie assolutamente infallibili.

#### **Previsioni atmosferiche**

![](_page_5_Picture_4.jpeg)

Persona! computer in stazioni metereologiche locali elaborano i dati che ricevono dagli strumenti e inviano i risultati a un ufficio metereologico centrale.

#### **.Aiuto agli handicappati**

![](_page_5_Picture_7.jpeg)

Persone che hanno perso la parola <sup>o</sup> l'udito possono servirsi del computer per comunicare. Esistono tastiere speciali per persone semiparalizzate che richiedono solo il leggero tocco di un dito o di qualche altra parte del corpo per scegliere una parola o una lettera.

![](_page_5_Picture_9.jpeg)

Un personal può mostrare oggetti in tre dimensioni e ruotarli in modo che il disegnatore li possa esaminare da diversi angoli. Un architetto che progetti un edificio può chiedere al computer di calcolare le tensioni e di decidere sulla sua sicurezza.

#### **MICROCOMPUTER IN MEDICINA**

TI FA MALE LA TESTA  $SI'$ HAI DISTURBI ALLA VISTA SI' HAI MAI AVUTO EMICRANIE NO

Oltre che per tenere gli archivi, alcuni medici utilizzano i persona! computer come ausilio nelle diagnosi. Il paziente risponde alle domande sulla tastiera e il computer mette a confronto le risposte con un elenco contenuto in memoria e fornisce diagnosi e cure possibili.

![](_page_5_Picture_14.jpeg)

Allo Hammersmith Hospital di Londra è stato messo a punto un sistema basato su persona! computer per seguire bambini prematuri i cui polmoni devono essere riempiti di aria artificialmente. Troppa aria può danneggiare i polmoni, troppo poca può danneggiare il cervello. Il computer tiene sotto controllo i polmoni del bambino in modo che ricevano l'aria sufficiente.

#### **Persona! computer portatili**

![](_page_6_Picture_1.jpeg)

Le persone che lavorano all'aperto, per esempio un geologo o un direttore di un cantiere, possono utilizzare un computer portatile, in grado di immagazzinare ed elaborare i dati sul posto.

**Fabbricazione della birra** 

![](_page_6_Picture_4.jpeg)

I microcomputer vengono utilizzati nelle fabbriche di birra automatizzate e in altre. La fabbricazione della birra comporta la mescolanza e la fermentazione a temperature precise per periodi stabiliti. Sensori comunicano al microcomputer quando uno stadio è stato completato e un altro è pronto a iniziare.

![](_page_6_Picture_6.jpeg)

L'abitacolo di un'automobile, va progettato in modo che il guidatore possa raggiungere tutti i comandi e abbia spazio sufficiente. Esistono programmi che tracciano figure umane sullo schermo e poi le spostano per vedere come entrano nell'ambiente.

![](_page_6_Picture_8.jpeg)

I persona! computer vengono utilizzati per l'insegnamento di qualsiasi cosa, dal francese alla navigazione. Si può anche "sezionare" un animale sullo schermo, usando una penna ottica, invece dell'animale vero.

![](_page_6_Picture_10.jpeg)

I lavoratori in proprio e piccole imprese possono utilizzare un persona! computer per la contabilità e la fatturazione. Un architetto o un progettista possono anche utilizzare la\_grafica del computer.

![](_page_6_Picture_12.jpeg)

I wordprocessor (elaboratori di testi) vengono usati negli uffici per ridurre l'uso della macchina da scrivere e gli archivi. Le lettere e i documenti standard vengono battuti e corretti con uno wordprocessor e memorizzati su disco per essere poi stampati.

## **Che cosa aggiungere al ·vostro computer**

Possedere un personal computer è che potete acquistare, perchè diventi più potente, è enorme. Qui troverete illustrati molti di questi accessori addizionali, come connetterli e come usarli. Vedrete le possibilità di ampliare la potenzialità del vostro computer, acquistando programmi che consentano di utilizzarlo in modi diversi.

I dispositivi che potete annettere al vosto computer, sono detti accessori <sup>o</sup> periferiche .

#### **Stampanti**

Con una stampante potete stampare programmi e testi; e, in alcuni casi, anche grafici.

#### **Cartucce**

Alcuni computer possiedono aperture per l'inserimento di cartucce contenenti programmi o memoria aggiuntiva.

**Braccio** meccanico

#### **Robot**

Potrete utilizzare alcuni personal per controllare dei robot come un braccio meccanico con pinza o un robot su ruote.

Robot su ruote

Ciò che vi necessita

Ciò che vi necessario dei<br>Ceneralmente i computer possiedono dei<br>Ceneralmente i collegamento di un<br>connettori per il collegamento di un Generalmente i computer possiese<br>Connettori per il collegamento di<br>connettori piersi, per lavorare connettori diversi, per lavorare con Generalmente i computer possion una<br>Ceneralmente i collegamento di un<br>connettori per il collegamente di un<br>dispositivi diversi. Per necessita di un<br>dispositivi di computer "interfaccia". Que<br>dispositivi di computer "interf Generalmente i collegamente con una<br>connettori per il collegamente con una<br>connettori diversi. Per lavorare con una<br>dispositivo chiamato "interfaccia". Que<br>perienca, il compatto interfaccia dal<br>chiamato chiamato interfacci dispositivo chiamato "interfaccia". Questa<br>dispositivi diversi. Per lavorare cui un<br>dispositivi di computer interfaccia". Questa<br>periferica, il computer interfaccia". Questa<br>dispositivo chiamato "interfaccia".<br>dispositivo lispositivi di computeri interfaccia il spositivo chiamato "interfaccia"<br>dispositivo chiamato interfaccia di<br>dispositivo chiamato in terre di converte i segnali che riciere di converte i controle contenti di converte di depresenting in commato "interve dalla"<br>dispositivo chiamato "interve dalla"<br>dispositivo chiamato in circuito di<br>converte i superenza in circuito di<br>periferia in una conceptamente e viceneralmente connettore ( dispositivo ciunali che fiulizzabile dall'interno<br>converte i segnali che in circuito di<br>converte i suoi di di circuito di<br>periferia in una conversa. Il circuito di<br>contentaccia è sollegato al colli ispositivo segnali che utilizzabile di<br>converte i segnali che utilizzabile di<br>converte i su una forma ull'interno del<br>computer e viceversa, ne all'interno cui si<br>computer, collegato al construccia<br>interfaccia è gli vostro<br> onverte i una forma i picculio del<br>periferia in una forma il circulio dell'interno del<br>periferia è generalmente all'interno cui si<br>pomputer, collegato al socia dell'interfaccia<br>computer, collegato al generalmente dell'inte computer è generali di conneutori<br>computer, collegato al conneutori<br>computer periferica. Se l'interface<br>allaccia la penn possiede l'interface<br>allaccia la penn possiede l'interface officeria e golegato al controlente interfaccia<br>computer, collegato al l'interfaccia<br>allaccia la periferica. Se il l'interfaccia<br>allaccia la periferita computere una.<br>computer non dispositivo che volete<br>controlente acquist computer, continuition of the volted<br>allaccia la periferica. Se l'interfaccia<br>computer non possiede l'interfaccia<br>computer non dispositivo che volte<br>adatta ad un dispositivo che una llaccia la perme possiede de volete<br>computer non possiede de volete<br>computer non dispositivo che volete<br>datta ad un dispositivo che una

Disk drive

Cartuccia

Dischetto 'floppy'

**Registratori a cassette .è unità dischi**  I registratori a cassette, i nastri, le unità disco ed i floppy-disk sono utilizzati per memorizzare programmi o informazioni.

#### **Monitor**

Alcuni home-computer possono essere connessi allo schermo di un monitor invece che al televisore, si avrà cosí un'immagine migliore.

#### **Tavoletta grafica e "mouse"**

Entrambi questi componenti possono essere utilizzati per trasferire un disegno su carta direttamente sullo schermo del computer.

Tavoletta grafica

#### Penna luminosa

Potete tracciare linee sullo schermo muovendo una penna luminosa sulla sua superficie.

Mouse

Sintetizzatore vocale

Den

**Mediants** 

Trakball

#### **Sintetizzatori**

I sintetizzatori musicali e vocali consentono al computer di riprodurre musica o di parlare.

#### **oystick e paddle**

Questi dispositivi possono controllare, nei giochi, il movimento di forme e figure sullo schermo.

#### **Connettori e interfacce**

Non tutte le periferiche che abbiamo elencato possono essere collegate contemporaneamente al computer. Con il BASIC è possibile gestire contemporaneamente tre porte parallele <sup>e</sup>due porte seriali. E possibile inserire altre interfacce seriali, ma esse devono essere gestite direttamente da appositi programmi applicativi normalmente forniti dalla stessa casa che fornisce la periferica. Negli home computer è normalmente prevista, oltre ad una uscita per il monitor, una sola interfaccia parallela per stampante e, talvolta, anche una interfaccia seriale. Alcuni sono dotati di una porta di espansione che permette di aumentare il numero di periferiche.

![](_page_8_Picture_16.jpeg)

Joystick

#### **Modem**

Usando un modem è possibile il collegamento con altri computer tramite la rete telefonica.

Cassetta nastro

## **Cosa potete connettere direttamente**

I connettori su un computer sono denominati "porte". Ogni microcomputer possiede alcune porte ed alcune interfacce incorporate. Ad esempio, la maggior parte degli home computer ha una porta TV per connettere il televisore ed una per il registratore a cassette, per memorizzare i programmi\*. Il vostro computer può anche avere altri connettori; nelle prossime pagine troverete più informazioni, compresa una guida ai diversi tipi di connessioni e di cavi di cui potete avere bisogno per collegare i vari dispositivi al vostro computer. I cavi per l'apparecchio TV o il registratore a cassette, possono esservi forniti insieme al computer stesso. Alcuni si trovano generalmente insieme al dispositivo che acquistate, o sfusi, presso un rivenditore di çomputer.

![](_page_9_Picture_2.jpeg)

184

#### **Porta di espansione**

Molti home-computers possiedono una porta di espansione o 'bus' di espansione. Tale porta è costituita da una striscia del· circuito stampato della piastra che sporge dall'involucro esterno. Questo tipo di connessione è detto 'connettore piatto'. Se desiderate collegare un dispositivo per il quale il vostro computer non possiede l'apposita interfaccia, potete acquistarne una che possa essere inserita sulla porta di espansione. In molti computer vi si può collegare della memoria RAM addizionale\*.

#### Porta espansioni

#### **Porta registratore**

UCHTOCH

La Porta per il registratore è indicata con 'Cassette' o 'Tape'.

![](_page_10_Picture_5.jpeg)

#### **Altri connettori sul computer**

Qui è riportato un elenco degli altri connettori che un computer può avere e di cosa collegarvi. Potete trovare altre informazioni piú avanti nel testo.

![](_page_10_Picture_194.jpeg)

Più avanti troverete altre informazioni per aggiungere unità di memoria esterna.

![](_page_11_Picture_2.jpeg)

#### Condizioni di annullamento

A volte nel corso di un'avventura avvengono cose che impediscono al giocatore di fare alcunché, prima di averle affrontate. In queste circostanze, delle istruzioni che normalmente sarebbero considerate valide, devono essere annullate, per cui il computer ha bisogno di alcune linee di programma che predispongono degli indicatori in memoria per comunicargli la validità di certe condizioni.(\*)

Nella "Casa Stregata" le linee da 420 a 450 costituiscono delle condizioni di annullamento. Potete vedere qui di seguito tali linee, con una breve descrizione del loro funzionamento.

![](_page_11_Picture_6.jpeg)

![](_page_11_Figure_7.jpeg)

#### Linea 420

Se vi sono pipistrelli presenti, il giocatore si trova nella stanza della torre sul retro, il<br>numero casuale non vale 3, e il giocatore non<br>ha usato il verbo 21 (SPRUZZARE) nelle sue<br>istruzioni, allora M\$ è posto uguale a<br>"PIPISTRELLI ALL'ATTACCO" e il giocatore<br>non può

#### Linea 430

Se il giocatore è nella stanza piena di ragnatele, il valore del numero casuale non è I, e l'aspirapolvere è spento allora viene attivato un indicatore per far apparire i fantasmi paralizzanti. Ovvero, l'indicatore F(27) è posto uguale a I

#### Linea 440

Se la candela è accesa, allora il contatore limitatore di luce LL viene diminuito di I.

**Linea 450**<br>Se LL vale zero, allora l'indicatore di candela accesa/spenta F(0) viene posto uguale a zero.

Potrete forse anche voi pensare ad altre condizioni di annullamento, da aggiungere a queste.

#### Saltare alle subroutines

Il successivo compito del computer è quello di tentare di eseguire le azioni che il giocatore voglia fare. Se ogni volta il computer dovesse cercare nella lista delle azioni possibili fino a trovare quella richiesta dal giocatore, il gioco sarebbe molto lento e noioso. Per evitare che questo accada, si utilizzano molte  $subroutines$  - una per quasi ogni verbo. (Verbi simili, esempio PIGLIARE e PRENDERE possono usare la stessa subroutine). Potrete allora usare un'istruzione di ON ... GOSUB per dire al computer di saltare a diverse subroutines in funzione del valore di VB.

![](_page_11_Figure_19.jpeg)

\* Vedere a pag. 156 per altre informazioni sugli indicatori.

#### **Come funziona la linea ON'** ... **GO SUB**

La linea ON ... GOSUB appena vista funziona così. Se VB=1 il computer salta all'istruzione del primo numero di linea listato (500). Se VB=2, va alla seconda, se VB=3 alla terza e così via. Notate che l'ultimo numero di linea listato è quello di una subroutine fittizia, per  $VB=V+1$  (cioè il valore assegnato a VB se non viene trovato nella.memoria nessun verbo corrispondente). La linea alla quale il computer viene mandato in questo caso, contiene solo l'istruzione RETURN, e quindi rimanda direttamente all'esecuzione del programma principale. Troverete alle linee 1340-1370 la procedura relativa al verbo ACCENDERE (VB=19).

![](_page_12_Figure_2.jpeg)

#### **Che succede se l'oggetto non è la candela?**

Se l'oggetto che il giocatore volesse usare non fosse "LA CANDELA" ma uno degli altri contenuti della memoria del computer, come "LA PORTA", il messaggio contenuto in M\$ resterebbe invariato rispetto a quello predisposto alla linea 220. Quando il computer ritorna al programma principale e trova l'istruzione: PRINT M\$, stamperà il messaggio "COSA?". Non c'è bisogno di prevedere un messaggio che dica che la candela non c'è, perché questo è già previsto nella sezione dei messaggi d'errore.

#### **Ritorno al programma principale**

Benché alcune delle routines dei verbi siano piú lunghe e piú complicate di questa, funzionano tutte allo stesso modo: viene controllato il valore di OB, e preparato se necessario un messaggio speciale, poi il computer ritorna al programma principale. Quindi viene controllato il limite di durata della luce alle linee 470 e 480, poi l'esecuzione passa alla sezione di descrizione e risposta. Qui viene stampato il messaggio che era stato posto in M\$. Ora il computer resta in attesa delle successive istruzioni.

#### SCRIVERE IL PROGRAMMA

### **La subroutine ''ANDARE''**

La subroutine per il verbo ANDARE è cosi importante in un gioco d'avventura, che la potreste considerare come un programma nel programma. Essa viene richiamata da sette istruzioni contenenti sette verbi diversi — ANDARE, N, S, O, E, A e B. Questa routine è speciale anche perché risponde <sup>a</sup> comandi direzionali forniti con un'unica lettera, oltre a quelli di due parole. Non è obbligatorio includere questa possibilità nel vostro programma, ma essa aiuta a rendere il gioco piú veloce e piú interessante da giocare. Se avete già giocato con le avventure, saprete quanto sia noioso inserire tutte le volte: ANDARE A NORD; etc.

Ecco come funziona la routine ANDARE:

![](_page_13_Picture_4.jpeg)

![](_page_13_Picture_5.jpeg)

All'inizio viene creata una variabile D per contenere l'informazione sulla direzione in cui il giocatore si vuol muovere. I suoi valori, da 1 a 6, corrispondono a: nord, sud, ovest, est, in alto e in basso.

![](_page_13_Picture_722.jpeg)

- 810 IF (RM=26 AND F(0)=0) AND (D=1 OR D=4) THE "'''PER ANDARE DI LA' DEVI FARE LUCE ': RETURN
- 820 IF RM=54 AND C(15)<>1 THEN M\$="SEI BLOCCATO! ': RETURN
- 830 IF C(15)=1 AND NOT (RM=53 OR RM=54 OR RM=55 OR RM=47) THEN 60T0 835
- 833 GOTO 840

 $710$ 

730

- 835 M\$="NON PUOI TRASPORTARE UNA BARCA!": RETURN
- 840 IF (RM)26 AND RM(30) AND F(0)=0 THEN M\$="TROPPO BUIO PER MUOVERSI": RETURN

![](_page_13_Picture_14.jpeg)

La linea successiva controlla se il giocatore abbia inserito solo una parola, e poi attribuisce a D un valore in funzione del valore di VB. (Notare che sottraendo 3 a VB, il computer ricava valori per D che corrispondono a quelli delle linee 660-710).

![](_page_13_Picture_16.jpeg)

Le sei linee successive controllano se il giocatore abbia inserito un'istruzione di spostamento composta da due parole. Queste linee usano il valore di OB per dare un valore a D.

![](_page_13_Figure_18.jpeg)

Poichè questa non è propriamente un'avventura in tre dimensioni, le istruzioni IN ALTO e IN BASSO devono essere convertite in nord, sud, est o ovest. Questo viene fatto dalle linee 720-770.

![](_page_14_Picture_0.jpeg)

Il computer ha bisogno di controllare l'esistenza di condizioni speciali con conseguenze sulle possibilità di movimento del giocatore. Es.: se  $F(14)=1$ , il giocatore si trova sull'albero. Se cerca di muoversi senza scendere dall'albero, riceverà un messaggio che gli dirà che è caduto.

Rilevare la presenza dei muri

Se la mossa non è stata bloccata da una di queste condizioni speciali, il computer dovrà verificare ancora che non vi sia un muro, o altro, ad impedire il cammino. Ecco le linee di programma che svolgono questa funzione. A prima vista sembrano abbastanza complicate, ma se esaminate con cura ciascuna parte, ricordando cosa rappresentano tutte le variabili, dovreste poterne capire il funzionamento.

- 850 F (35)=0: RL=LEN (R\$ (RM)) -860 FOR I=1 TO RL 870 U\$=MID\$(R\$(RM), I, 1) 880 IF (U\$="N" AND D=1 AND F(35)=0) THEN RM=RM- $8: F(35)=1$ 890 IF (U\$="S" AND D=2 AND F(35)=0) THEN
- RM=RM+8:F(35)=1
- 900 IF (U\$="0" AND D=3 AND F(35)=0) THEN RM=RM- $1: F(35)=1$
- 910 IF (U\$="E" AND D=4 AND F(35)=0) THEN  $RM = RM + 1$ :  $F(35) = 1$
- 920 NEXT I
- 930 M\$="0K"
- 940 IF F(35)=0 THEN M\$="NON PUOI ANDARE DA QUELLA PARTE!"
- 950 IF D>1 THEN M\$="ANDARE DOVE?"-
- 960 IF RM=41 AND F(23)=1 THEN R\$(49)="SO":M\$="LA PORTA SI CHIUDE DI COLPO!":F(23)=0
- 970 RETURN

Se il giocatore si trova nella locazione 52 e l'indicatore per i fantasmi è posto a 1, gli viene inviato un messaggio per dirgli che non si può muovere. Ciascuna di queste condizioni fa tornare il computer al programma principale. Provate a capire a cosa servono le altre linee.

Indicatore che il computer utilizza per registrare se ha trovato l'uscita richiesta dal giocatore.

RL è una variabile che contiene la lunghezza della stringa di caratteri trovati in R\$(RM). (Questa rappresenta i percorsi, N, S, O, etc., che partono dalla locazione in cui il giocatore si trova).

Il computer cicla per RL volte.

Ad ogni ciclo il computer preleva uno dei caratteri di R\$(RM) e lo chiama temporaneamente U\$.

Quindi il computer effettua una serie di tests su U\$ e D. Se l'istruzione di spostamento del giocatore corrisponde ad una uscita della locazione in cui si trova, il valore di RM viene cambiato per "muovere" il giocatore alla locazione opportuna. F(35) viene poi posto uguale a 1 perché il computer non cambi di nuovo il valore di RM, o effettui un'altra serie di cicli. Ciò potrebbe essere possibile, in quanto il computer utilizza il nuovo valore di RM nella linea 870.

Se controllate lo schema funzionale, vedrete come l'aggiunta o la sottrazione di 1 o 8 muova il giocatore alla giusta locazione successiva.

Alla fine del ciclo, in M\$ viene, scritto "OK". Questo sostituirà il messaggio: "MI SERVONO DUE PAROLE". incluso tra i messaggi di errore, se il giocatore ha inserito uno spostamento con una parola sola.

Se F(35) è ancora zero, la direzione in cui il giocatore vuole andare non è permessa, e M\$ viene cambiato per farlo sapere al giocatore.

Se  $D < 1$ , (non gli era stato assegnato un valore alle linee 650-770) M\$ viene cambiato in "ANDARE DOVE?".

Questa linea rende la porta d'ingresso un percorso a senso unico. Quando il giocatore entra nella locazione 41 (l'atrio), le uscite dalla locazione 49 (portico d'ingresso)<br>vengono cambiate da "NSO" a "SO", in M\$ viene scritto "LA PORTA SI CHIUDE DI COLPO", e l'indicatore per la porta d'ingresso viene posto a zero per indicare che la porta è chiusa. (I percorsi dalla locazione 41 non devono essere cambiati).

## **L'ufficio elettronico**

Molte pratiche d'ufficio richiedono l'impiego di informazioni scritte su fogli di carta. Quando non deve essere esaminata da alcuno, questa carta è archiviata per utilizzo futuro. Questo non è un metodo particolarmente semplice e rapido per trattare con delle informazioni; un sistema computerizzato può essere assai piú efficiente. L'ufficio del futuro è denominato ufficio senza carta, poiché tutte le informazioni sono memorizzate elettronicamente. Queste pagine mostrano alcuni dei cambiamenti che stanno avvenendo oggi.

#### **Stazioni di lavoro**

Nell'ufficio elettronico, le persone lavoreranno su stazioni di lavoro computerizzate, come quella mostrata. Essa è costituita da una tastiera di microcomputer, da un'unità di visualizzazione (VDU) e da un telefono. Piú stazioni di lavoro potranno condividere altri dispositivi, come stampanti

#### **Collegamento dati**

**•Essendo tutte collegate insieme, le stazioni di lavoro possono essere utilizzate per la posta elettronica. Potete spedire appunti e lettere a un qualunque componente dell'ufficio ed anche a tutti contemporaneamente.** 

• **Le stazioni di lavoro possiedono un diario-agenda per memorizzare tutti i vostri appuntamenti. Potete quindi fissare elettron,icamente appuntamenti con altre persone utilizzando il vostro terminale per** 

Questo diagramma mostra come numerose stazioni di lavoro possono essere collegate assieme in una rete. Esse coutilizzano un grande computer centrale ed un database.

**Schermo VDU** 

Stazione di lavoro

 $\overline{a}$ 

**Tastiera** di computer

o fotocopiatoti intelligenti. Tutte le stazioni di lavoro nell'ufficio sono collegate fra loro e con un computer centrale ed inoltre con un· database. Poiché le stazioni di lavoro possono facilmente essere collegate mediante telefono, è possibile alle persone avere stazioni di lavoro a casa propria. L'ufficio del futuro, quindi, potrebbe essere una rete telefonica invece di un edificio.

#### **Collegamento in rete**

Le comunicazioni sono vitali per l'ufficio elettronico. Le stazioni di lavoro in un singolo edificio saranno collegate fra loro mediante cavi, formando cosi una rete; questo permetterà il movimento elettronico delle informazioni sia per approvazione che per ulteriori elaborazioni. La stazione di lavoro ricevente può memorizzare i dati o avvisare il proprio utente, a seconda del livello di priorità dato al messaggio. Il telefono della stazione di lavoro possiede un modem incorporato per cui i dati del computer possono essere trasmessi-al di fuori dell'ufficio. Con collegamenti via satellite, una ditta in America può spedire dati destinati al proprio ufficio europeo in pochi secondi.

esaminare le agende delle persone che volete incontrare e vedere quando sono libere.

• Potete spedire messaggi elettronici vocali attraverso il telefono. Là stazione di lavoro ricevente registrerà la vostra voce e la farà riascoltare come commento alle informazioni sullo schermo.

• Ogni stazione di lavoro ha accesso allo stesso database di informazioni, ma può impiegare i propri programmi per trattare con esso in modi differenti.

#### **Lavorare con i computer**

Poichè le stazioni di lavoro sono computer, potete eseguire programmi che vi aiutino nel vostro lavoro. I computer possono elaborare le informazioni molto rapidamente, eseguendo in pochi secondi milioni di operazioni. Programmi che eseguono elaborazioni di parole (World Processing) (WP) rendono molto più facile scrivere ed apportare variazioni a documenti. Programmi di simulazione permettono di studiare l'evoluzione di fenomeni (fisici, chimici, matematici ecc.) senza che questi avvengano nella realtà, consentendo di valutare istantaneamente le variazioni ad uno qualsiasi dei fattori che coinvolgono il fenomeno stesso.

L'ufficio elettronico consente inoltre l'automatizzazione di molte attività di routine come ristampa di documenti standard e stampa di indirizzi postali, poichè i computer possono essere programmati per controllare altre macchine elettroniche. Anche apparecchiature comunemente presenti in un ufficio, come fotocopiatori e dispositivi telex, possono essere controllati da computer.

> Questo copiatore di testi legge fogli stampati e può perfino fare alcune elaborazioni.

tampante controllata computer

#### **Macchine ·che ''leggono'' e ''scrivono''**

Anche se nell'ufficio elettronico l'informazione avrà ancora bisogno talvolta di essere portata su carta, ugualmente si rivelano assai utili dispositivi in grado di leggere automaticamente dei testi per memorizzarli o riprodurli. Essi consentono di non dover ristampare o rielaborare un documento se c'è da apportare solo una piccola modifica. Il disegno soprastante mostra una macchina capace di leggere i caratteri tipografici, che può essere programmata per modificare parti di documenti prima di farne delle copie. L'altro dispositivo è una stampante controllata dal computer che può scrivere una pagina di testo in pochi secondi.

### **I nastri: spedizione e documentazione**

![](_page_17_Picture_2.jpeg)

## **SPEDIZIONE ............................................... ..**

![](_page_17_Picture_4.jpeg)

Se si devono spedire nastri o cassette, occorre proteggerli da uno svolgimento accidentale, dall'umidita, dalla distorsione, dai campi magnetici e da temperature estreme. Usare contenitori rigidi e impermeabili.

![](_page_17_Picture_6.jpeg)

Come protezione<br>
dagli urti vengono<br>
usati un<br>
rivestimento di<br>
schiuma e un<br>
involucro rigido. dagli urti vengono usati un rivestimento di schiuma e un involucro rigido.

![](_page_17_Picture_8.jpeg)

La protezione magnetica del nastro viene ottenuta tenendolo a distanza di sicurezza da eventuali sorgenti elettromagnetiche; per avere una protezione completa, fare in modo che intorno al nastro ci siano almeno 7-8 cm.

## **DOCUMENTAZIONE**

![](_page_17_Picture_11.jpeg)

magnetico vengono registrati nuovi registrati più programmi o dati, scrivere subito un'etichetta<br>indicante il contenuto e la data.<br>Contenuto e la data. Fare sempre in modo di poter più facilmente, e da evitare di identificare la versione più recente.<br>
Per più sovrapporgli altri dati o altri identificare la versione più recente.

![](_page_17_Picture_13.jpeg)

Non appena su un supporto<br>magnetico vengono registrati nuovi<br>
Tagistrati più programmi o dati, finisce, in modo da poterlo ritrovare programmi.

Ogni volta che si riceve o si crea un nuovo programma o un file di dati, fare una copia, poi mettere l'originale in un posto sicuro e usare la copia.

![](_page_17_Picture_16.jpeg)

Nella stanza del computer dovrebbe esserci tutta la documentazione necessaria per l'uso di tutto il software; è essenziale che sia aggiornata e completa.

![](_page_17_Picture_18.jpeg)

Evitare che la documentazione venga portata via: di solito la sua mancanza viene scoperta solo nei momenti critici, quando qualcosa non funziona, e può avere gravi conseguenze.

## NOVITA' ASSOLUTA IN EDICOLA

![](_page_18_Picture_1.jpeg)

LA GRANDE GUIDA I GIOCHI ELETTRONICI E NON Δ

Nuovissima, ricca e tutta a colori. GUIDA VIDEOGIOCHI ti aspetta in edicola con oltre 60 giochi recensiti, i commenti, le curiosità, i trucchi e le novità da tutto il mondo. ENTIRSTICO CONCORSO

CUIDA VIDEOGIOCHI

(Ninter

in Palio sono favolosi: due esclusive Control Deck NINTENDO

e tanti game originali.

E, in più, partecipi al grande concorso riservato ai fedeli lettori di GUIDA VIDEOGIOCHI.

**UPPO EDITORIALE** 

Aut. Min. Rich

## **CPC464 e 6128 fantastici computer, fantastici TV!**

# L. 399.000<sup>+N<sub>4</sub></sup><br>TUTTO COMPRESO. <u>i</u>

CPC464GT 64 Kb RAM con monitor fosfori verdi, tastiera, registratore a cassetta, joystick, 100 programmi/giochi: L. 399.000. · "

CPC464CTM 64 Kb RAM con monitor a colori, ta· stiera, registratore a cassette, joystick, 100 programmi/giochi: L. 699.000.<sup>·</sup>

CPC6128GT 128 Kb RAM con monitor a fosfori verdi, velocissimo disk driver da 3" doppia fac $cia$  (180 Kb + 180 Kb). joystick, 50 programmi/ giochi: L. 699.000. <sup>\*\*</sup>

CPC6128CTM 128 Kb RAM con monitor a colori, velocissimo disk driver da 3" doppia faccia  $(180 \text{ Kb} + 180 \text{ Kb})$ , joystick, 50 programmi/giochi: L. 899.000. MA

**WKS 6128TV.** 

Stazione completa com-

porta da: CPC 6128 CTM; | Tavolo a ripiani; Sintonizzatore TV; Antenna amplificata. Tutto a L. 999.000.<sup>, IVA</sup>

#### **PRONTO AMSTRAD.**

Telefonaci: 02/26410511, avrai ogni informazione; oppure scrivici: Casella Postale 10794 . 20124 Milano.

#### **UTROVIQUI.**

Presso i numerosissimi punti vendita Amstrad. Cerca quello più vicino su

"Amstrad Magazine" in edicola, chiedi anche Junior Amstrad la rivita che ti regala i giochi per CPC (troverai molte notizie in più). Oltre 150 Centri di Assistenza Tecnia.

#### **FANTASTICO, DIVENTA TV COLOR.**

Al momento del tuo acquisto puoi trasformare il tuo CPC con monitor a colori in TV color, il tuo TV color, come?

![](_page_19_Picture_17.jpeg)

![](_page_19_Picture_18.jpeg)

![](_page_19_Picture_19.jpeg)